# **Scheduling Module Overview & Security**

Jul 11, 2023 15:12

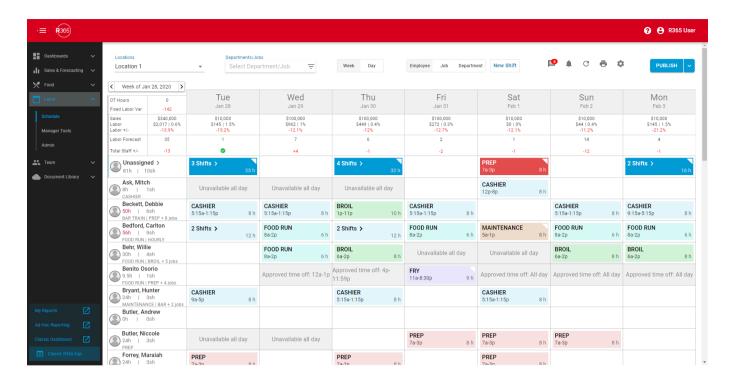

The R365 Scheduling Module is a complete scheduling solution to manage your labor workforce.

In order to access the Scheduling Module, it must first be activated. This occurs by default for all new customers. If you do not currently have access to the Scheduling Module, please contact **R365 Support** (https://help.restaurant365.net/en/support/tickets/new).

#### **Article Topics:**

- Overview
  - Employee Access to Scheduling
    - Employee Training Articles
    - Managing Employee App Access
  - Manager Access to Scheduling
    - Mobile Access
    - Scheduling-Related Permissions
    - Publishing Permissions
- Manager Tools and Schedule-Related Tasks
  - Employee Requests in the Manager Queue
  - Manager Tools
    - Announcements
    - Events
    - Blackout Days
    - Time Off
  - R365 Messaging Audit Center
- Schedule Calendar
- Viewing Scheduling and Reports
  - <u>Labor Lineup</u>
  - Scheduled Now
  - Labor Actual vs Scheduled Report
  - <u>DSS</u>
- Setup and Related Smart Ops Features
  - Employee Records
  - Departments
  - Jobs
  - Job Responsibilities and Ratings
  - Work Week / Operational Calendar
  - Business Days
  - Operating Hours
  - <u>Dayparts</u>
  - Forecasting
  - Labor Matrix
  - Labor Rules
  - Request Cutoffs
  - Schedule Writeback
- Scheduling Without Smart Labor

# **Overview**

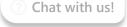

The main page for the Scheduling Module is the <u>Scheduling Calendar (https://help.restaurant365.net/en/support/solutions/articles/12000055797)</u>. Here, Users manage the day-to-day tasks of Schedule creation, including creating and editing shifts, assigning shifts to Employees, publishing shifts, and managing Employee requests for time off and shift swaps.

Each Schedule is for a full operational week. The start day of the Schedule is determined by the **Operational Calendar** 

(https://help.restaurant365.net/en/support/solutions/articles/12000039155) for the Location. If an Operational Calendar is not configured, the first day of the Schedule is determined by the Fiscal Calendar for the Location.

While almost all of the day-to-day tasks involved in scheduling are performed on the Scheduling Calendar, there are many other R365 features that tie into the Scheduling Module. Features that feed into Scheduling include **Employee Records** 

(https://help.restaurant365.net/en/support/solutions/articles/12000077333), Jobs (https://help.restaurant365.net/en/support/solutions/articles/12000077332),

<u>Departments (https://help.restaurant365.net/en/support/solutions/articles/12000077346)</u>, <u>Labor Rules</u>

(https://help.restaurant365.net/en/support/solutions/articles/12000091679), Labor Matrix

(https://help.restaurant365.net/en/support/solutions/articles/12000077440), and Forecasting

(https://help.restaurant365.net/en/support/solutions/articles/12000066710). Maintaining these areas of R365 will improve the experience of Users managing the day-to-day Schedule.

Scheduling also feeds into other features of R365, including the R365 Red App (https://help.restaurant365.net/en/support/solutions/articles/12000055812),

Smart Ops Dashboards (https://help.restaurant365.net/en/support/solutions/articles/12000077171), the DSS

(https://help.restaurant365.net/en/support/solutions/articles/12000077521), and the Actual vs Scheduled Report

(https://help.restaurant365.net/en/support/solutions/articles/12000059472).

# **Employee Access to Scheduling**

Unlike most other Modules in R365, the Scheduling Module contains functions accessible by restaurant Employees.

The R365 Red App (https://help.restaurant365.net/en/support/solutions/articles/12000055812) is used by Employees to view their Schedules, request time off, request availability changes, request shift swaps, bid for open shifts, and message managers and other Employees (https://help.restaurant365.net/en/support/solutions/articles/12000070200). It is recommended that all Employees on the Schedule be granted App Access (https://help.restaurant365.net/en/support/solutions/articles/12000039120) on their Employee Records (https://help.restaurant365.net/en/support/solutions/articles/12000077333).

#### Employee Training Articles

To get the most out of R365 Scheduling, the following articles can be used to train your Employees:

- R365 Scheduling for Employees: Overview (https://help.restaurant365.net/en/support/solutions/articles/12000056461-r365-scheduling-for-employees-overview)
- <u>Downloading the R365 Red App (https://help.restaurant365.net/en/support/solutions/articles/12000055812-r365-app-red-)</u>
- Logging Into the R365 Red App (https://help.restaurant365.net/en/support/solutions/articles/12000056462-logging-into-the-r365-app-red-)
- <u>Viewing the Schedule and Your Shifts</u> (https://help.restaurant365.net/en/support/solutions/articles/12000056463-viewing-the-schedule-and-your-upcoming-shifts)
- Making Schedule Requests (Trade / Offer / Claim / Time Off) (https://help.restaurant365.net/en/support/solutions/articles/12000056464-making-schedule-requests-trade-offer-claim-time-off-)
- <u>Updating Your Profile & Availability (https://help.restaurant365.net/en/support/solutions/articles/12000056465-updating-your-profile-and-availability)</u>

# Managing Employee App Access

Each Employee that will be using the Scheduling Module must be granted 'App Access' in the 'Access' section of the 'Basic Info' tab (https://help.restaurant365.net/en/support/solutions/articles/12000089740) on their individual Employee Record (https://help.restaurant365.net/en/support/solutions/articles/12000077333). This will create an R365 User Record for the Employee and automatically assign the 'Employee App Access' User Role.

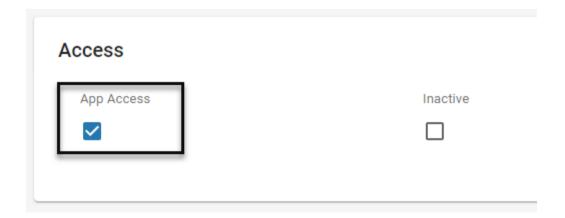

Learn more about Employee App Access here. (http://help.restaurant365.net/support/solutions/articles/12000039120-employee-app-access)

# Manager Access to Scheduling

It is recommended that managers have access to both the mobile scheduling features and the traditional web version. The mobile version is designed to help busy managers stay out of the office, allowing them to view the Schedule and approve shift swaps on their mobile devices. The traditional web version is where Schedules are built, and provides more robust reporting and auditing tools.

# Mobile Access

Managers can use the <u>R365 Red App</u> (<u>https://help.restaurant365.net/en/support/solutions/articles/12000055812</u>) to view Schedules and communicate with Employees. Learn more about <u>Mobile Scheduling Features for Managers here</u> (<u>https://help.restaurant365.net/en/support/solutions/articles/12000089248</u>).

It is recommended that managers who are on the Schedule be granted App Access

(https://help.restaurant365.net/en/support/solutions/articles/12000039120) on their Employee Record

(https://help.restaurant365.net/en/support/solutions/articles/12000077333).

Managers who are not on the Schedule can have the 'Employee App Access' Permission added to their **User Roles** 

(https://help.restaurant365.net/en/support/solutions/articles/12000087495) or User Record

(https://help.restaurant365.net/en/support/solutions/articles/12000039184)

#### Scheduling-Related Permissions

The Permissions listed here are associated with day-to-day Scheduling tasks. These Permissions can be added to Custom User Roles or single Users. Learn more about <u>managing Permissions and Custom User Roles here</u>

(https://help.restaurant365.net/en/support/solutions/articles/12000088619)

Scheduling-related Permissions are found in the Permission Tree as follows:

- Labor
  - Scheduling
    - · View Labor Dashboard
    - Manager Tools
      - View Request Cutoff Settings
      - Edit Request Cutoff Settings
    - Schedule
      - View Schedule Page
      - Add/Edit/Delete Shifts
  - Employees
    - View Employees
    - Edit Employees
    - Can Grant/Remove Employee's Access to R365
    - Create Employees
    - Merge Employees
    - Employment
      - · Hourly Job Info
      - · View Hourly Job Info
      - Edit Hourly Job Info
    - Integrations
      - View Integrations
    - POS Employees
      - View POS Employees
      - Map Employee Records
    - Schedule
      - View Schedule Availability
      - Edit Schedule Availability
  - Events
    - View Events
    - Edit Events
    - Create Events
    - Delete Events
  - Announcements
    - View Announcements
    - Edit Announcements
    - Create Announcements
    - Delete Announcements
  - Blackout Days
    - View Blackout Days
    - Edit Blackout Days
    - Create Blackout Days
    - Delete Blackout Days

The <u>Permission Access Report (https://help.restaurant365.net/en/support/solutions/articles/12000090234)</u> can be used to determine which <u>User Roles (https://help.restaurant365.net/en/support/solutions/articles/12000087495)</u> or <u>Users</u>

(https://help.restaurant365.net/en/support/solutions/articles/12000089855) already have these Permissions assigned. Learn more about <u>User Setup</u> and <u>Security here</u> (https://help.restaurant365.net/en/support/solutions/articles/12000038910).

# Publishing Permissions

Depending on the structure of your organization, Users who create and edit Schedules may not be able to publish them without additional review/approval. Only Users with the following Permission will be able to publish and unpublish shifts and full Schedules:

• Labor  $\rightarrow$  Schedule  $\rightarrow$  Publish/Unpublish Schedules

# Learn more about managing Permissions and Custom User Roles here

(https://help.restaurant365.net/en/support/solutions/articles/12000088619). The Permission Access Report (https://help.restaurant365.net/en/support/solutions/articles/12000090234) can be used to determine which User Roles

(https://help.restaurant365.net/en/support/solutions/articles/12000087495) or Users

(https://help.restaurant365.net/en/support/solutions/articles/12000089855) already have these Permissions assigned. Learn more about <u>User Setup</u> and <u>Security here</u> (https://help.restaurant365.net/en/support/solutions/articles/12000038910).

#### **Back to Top**

# Manager Tools and Schedule-Related Tasks

Other than creating and editing Schedules, there are a handful of day-to-day scheduling tasks that managers are frequently responsible for. These include approving or denying Employee scheduling requests, sending announcements, creating blackout days, and reviewing reports of inappropriate Employee messages.

#### Employee Requests in the Manager Queue

Employees can make scheduling-related requests via the R365 Red App. When these requests are made, they will appear in the <u>Manager Queue</u> (<a href="https://help.restaurant365.net/en/support/solutions/articles/12000056435">https://help.restaurant365.net/en/support/solutions/articles/12000056435</a>) within the Scheduling Calendar. Here, managers can review each request before approving or denying it. Employees are alerted when their requests have a change in status.

Employee requests managed in the Manager Queue include:

- Availability Changes
- Time Off
- Shift Trades
- Shift Offers

Learn more about <u>Managing Requests in the Manager Queue here</u> (https://help.restaurant365.net/en/support/solutions/articles/12000056435-new-scheduling-managing-requests-in-the-manager-queue).

#### Manager Notifications

Managers who should receive notifications for Employee Schedule Requests can be assigned in the following two ways:

#### **Location Record**

On the Location Record, a single Employee can be (<a href="https://help.restaurant365.net/en/support/solutions/articles/12000077333">https://help.restaurant365.net/en/support/solutions/articles/12000077333</a>) assigned as the 'Location Manager', they will receive notifications for all Employee Schedule Requests for that Location.

The 'Location Manager' field is located on the 'General' tab of Location Records

(https://help.restaurant365.net/en/support/solutions/articles/12000039165). One Employee can be selected from the drop-down menu. Only Employees with an Employee Record (https://help.restaurant365.net/en/support/solutions/articles/12000077333) that is associated with the Location will be listed in this menu.

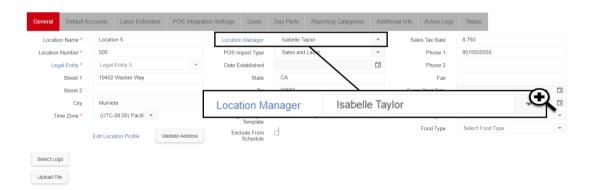

# **Department Record**

On the Department Record, one or more Users (<a href="https://help.restaurant365.net/en/support/solutions/articles/12000039184">https://help.restaurant365.net/en/support/solutions/articles/12000039184</a>) can be assigned as 'Department Managers'. When a User is assigned as a 'Department Manager', they will receive notifications for Employee Schedule Requests submitted by Employees who are associated with that Department's Jobs.

The 'Managers' field is located in the 'Department Information' section of **Department Records** 

(https://help.restaurant365.net/en/support/solutions/articles/12000077346). Only Users with an Employee Record linked to their <u>User Record</u> (https://help.restaurant365.net/en/support/solutions/articles/12000039184), access to the Location, **and** the following Permission can be assigned:

• Labor  $\rightarrow$  Scheduling  $\rightarrow$  Schedule  $\rightarrow$  Add/Edit/Delete Shifts

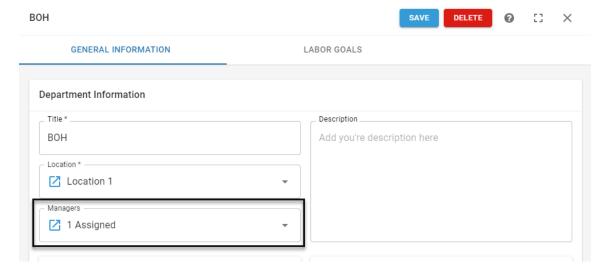

#### **Manager Tools**

The <u>Manager Tools page (https://help.restaurant365.net/en/support/solutions/articles/12000077367)</u> contains a collection of scheduling-related features that managers can use to communicate with Employees and manage time off requests

#### **Announcements**

The Restaurant Manager can create Announcements with start dates and expiration dates. These dates will determine when the Announcement will appear for Employees. Announcements can also be sent out via text or email. Learn more about <a href="Scheduling Announcements here">Scheduling Announcements here</a> <a href="https://help.restaurant365.net/en/support/solutions/articles/12000077370">(https://help.restaurant365.net/en/support/solutions/articles/12000077370</a>).

#### **Events**

The 'Events' tab allows Users to enter Events happening in the area (local sporting events, conferences, etc) that might affect the Restaurant from a Scheduling standpoint. These will appear on the Scheduling Calendar. Learn more about <a href="Events here">Events here</a> (<a href="https://help.restaurant365.net/en/support/solutions/articles/12000077396">https://help.restaurant365.net/en/support/solutions/articles/12000077396</a>).

# Blackout Days

The <u>Blackout Days tab (https://help.restaurant365.net/en/support/solutions/articles/12000077395)</u> allows Users to set specific dates on the Schedule Calendar that no Employee can request off.

#### Time Off

Employee time off requests can be managed from the <u>Time Off tab (https://help.restaurant365.net/en/support/solutions/articles/12000089833)</u> of the Manager Tools page as well as the Manager Queue. On the Time Off tab, Users can enter time off requests on behalf of Employees.

# R365 Messaging Audit Center

R365 Employee Messaging (https://help.restaurant365.net/en/support/solutions/articles/12000070200-r365-employee-messaging) allows Employees to communicate without having to share their personal contact information. When an Employee sends an inappropriate message to another Employee, it can be reported for managerial review. All reported messages are sent to the R365 Messaging Audit Center, where they will be archived and used to document disciplinary actions. Learn more about the R365 Messaging Audit Center here.

 $\underline{(https://help.restaurant365.net/en/support/solutions/articles/12000070607-r365-messaging-audit-center)}$ 

# **Back to Top**

# **Schedule Calendar**

The <u>Schedule Calendar (https://help.restaurant365.net/en/support/solutions/articles/12000055797-scheduling-schedule-calendar)</u> where Schedules are built and published. This page offers multiple views, informational areas, and schedule management subpages.

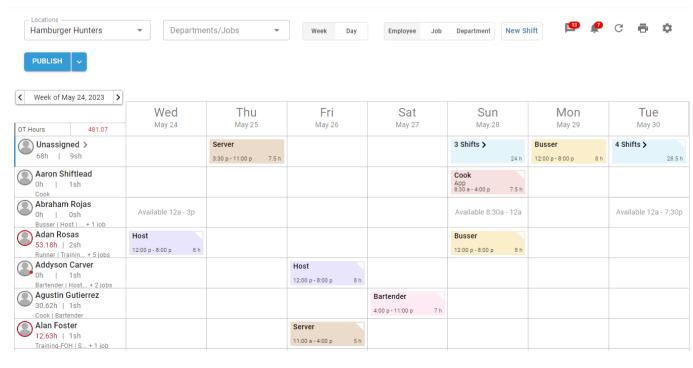

One Schedule per Workweek per Location can be created in the Schedule Calendar. The Schedule Calendar offers filtered views that allow for focusing on a specific Job or Department while viewing, building, and printing the Schedule.

Learn more about the Schedule Calendar:

- Scheduling Calendar Overview (https://help.restaurant365.net/en/support/solutions/articles/12000055797)
- Creating and Editing Schedules (https://help.restaurant365.net/en/support/solutions/articles/12000094373)
- Publishing and Unpublishing Schedules (https://help.restaurant365.net/en/support/solutions/articles/12000070790)
- <u>Printing Schedules (https://help.restaurant365.net/en/support/solutions/articles/12000070789)</u>
- Schedule Shifts (https://help.restaurant365.net/en/support/solutions/articles/12000055802)
- Scheduler Templates and Shift Templates (https://help.restaurant365.net/en/support/solutions/articles/12000094372)
- <u>Labor Forecasts in Scheduling (https://help.restaurant365.net/en/support/solutions/articles/12000066710)</u>
- Schedule Settings and Saved Views (https://help.restaurant365.net/en/support/solutions/articles/12000070562)

#### **Back to Top**

# **Viewing Scheduling and Reports**

# Labor Lineup

The Labor Lineup on the <u>Smart Ops 'Home' page (https://help.restaurant365.net/en/support/solutions/articles/12000078266)</u> displays a Gantt chart of all published shifts for the day. Hovering over a shift within the Labor Lineup shows shift details:

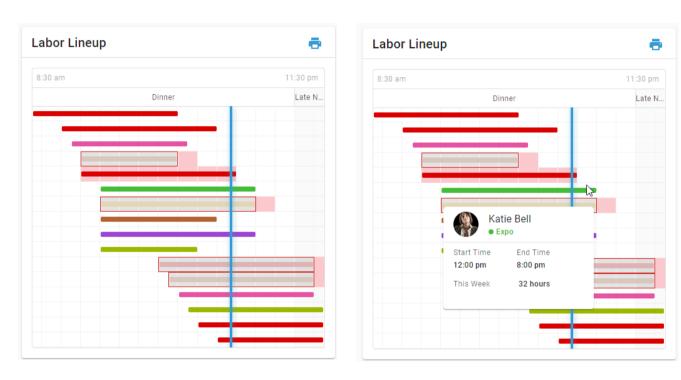

# **Scheduled Now**

The <u>Scheduled Now page (https://help.restaurant365.net/en/support/solutions/articles/12000055799)</u> displays a list of all Employees who should be working right now.

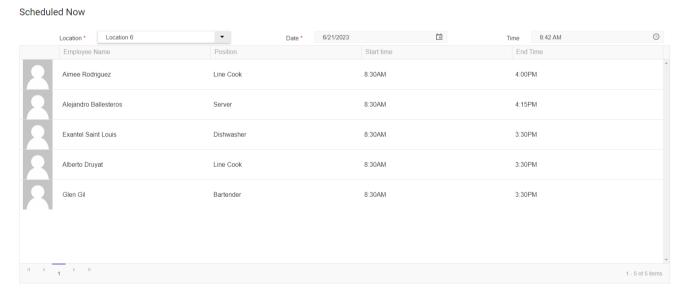

# Labor Actual vs Scheduled Report

The <u>Labor Actual vs. Scheduled Report</u> (https://help.restaurant365.net/en/support/solutions/articles/12000059472) compares the Actual Labor versus the Scheduled Labor for a selected Location and date range. This report is one way to review the accuracy of Forecasting and Scheduling.

#### Labor Actual vs Scheduled

5/29/2023 - 5/30/2023

Show All: All Locations

|                        | Actual Hrs | Sched Hrs | Variance | Var Hrs % | Actual \$ | Sched \$ | Var \$ | Var %   |
|------------------------|------------|-----------|----------|-----------|-----------|----------|--------|---------|
| lamburger Hunters      | 604.85     | 180.50    | 424.35   | 235.1 %   | 7,224     | 1,936    | 5,288  | 273.1 % |
| Bartender              | 34.57      | 26.00     | 8.57     | 32.9 %    | 415       | 143      | 272    | 190.1 9 |
| Busser                 | 22.17      | 0.00      | 22.17    | 0.0 %     | 199       | 0        | 199    | 0.0 9   |
| Cook                   | 163.68     | 79.00     | 84.68    | 107.2 %   | 3,215     | 1,271    | 1,944  | 153.0 9 |
| Dish                   | 38.82      | 19.00     | 19.82    | 104.3 %   | 680       | 91       | 589    | 647.8 9 |
| Expo                   | 14.08      | 16.00     | -1.92    | -12.0 %   | 253       | 256      | -3     | -1.2 9  |
| Host                   | 30.80      | 16.00     | 14.80    | 92.5 %    | 234       | 116      | 118    | 101.6   |
| Maintenance            | 20.13      | 0.00      | 20.13    | 0.0 %     | 84        | 0        | 84     | 0.0     |
| Prep                   | 82.22      | 0.00      | 82.22    | 0.0 %     | 1,655     | 0        | 1,655  | 0.0     |
| Server                 | 194.57     | 24.50     | 170.07   | 694.1 %   | 431       | 59       | 372    | 630.0   |
| Server Prep            | 3.82       | 0.00      | 3.82     | 0.0 %     | 57        | 0        | 57     | 0.0     |
| L LOCATIONS  Bartender | 34.57      | 26.00     | 8.57     | 32.9 %    | 415       | 143      | 272    | 190.1   |
| Busser                 | 22.17      | 0.00      | 22.17    | 0.0 %     | 199       | 0        | 199    | 0.0     |
| Cook                   | 163.68     | 79.00     | 84.68    | 107.2 %   | 3,215     | 1,271    | 1,944  | 153.0   |
| Dish                   | 38.82      | 19.00     | 19.82    | 104.3 %   | 680       | 91       | 589    | 647.8   |
| Ехро                   | 14.08      | 16.00     | -1.92    | -12.0 %   | 253       | 256      | -3     | -1.2    |
| Host                   | 30.80      | 16.00     | 14.80    | 92.5 %    | 234       | 116      | 118    | 101.6   |
| Maintenance            | 20.13      | 0.00      | 20.13    | 0.0 %     | 84        | 0        | 84     | 0.0     |
| Prep                   | 82.22      | 0.00      | 82.22    | 0.0 %     | 1,655     | 0        | 1,655  | 0.0     |
| Server                 | 194.57     | 24.50     | 170.07   | 694.1 %   | 431       | 59       | 372    | 630.0   |
| Server Prep            | 3.82       | 0.00      | 3.82     | 0.0 %     | 57        | 0        | 57     | 0.0     |
| RAND TOTAL             | 604.85     | 180.50    | 424.35   | 235.1 %   | 7,224     | 1,936    | 5,288  | 273.1 9 |

# <u>DSS</u>

When reviewing Employee details within the DSS, Scheduled Hours, Scheduled Shifts, and the variance with actual Hours Clocked are displayed.

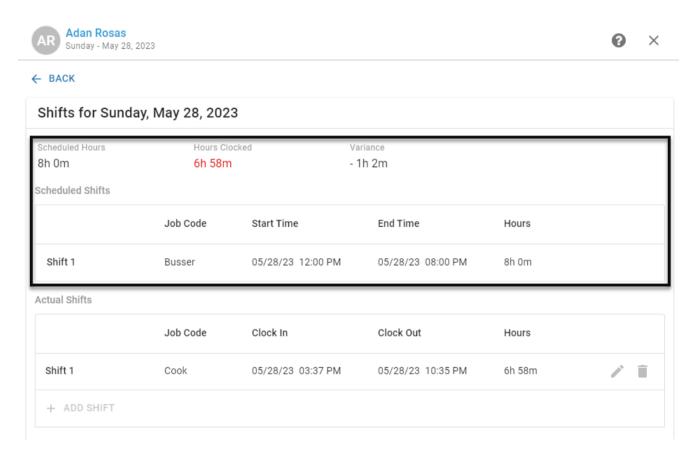

# **Back to Top**

# **Setup and Related Smart Ops Features**

# Employee Records

In order for Employees to be assigned to shifts on the Scheduling Calendar and have access to the R365 Red App, they must have an <u>Employee Record (https://help.restaurant365.net/en/support/solutions/articles/12000077333)</u> in R365. Employee Records can be viewed and edited on the <u>Employees page (https://help.restaurant365.net/en/support/solutions/articles/12000077267)</u>.

Employee Records are automatically created for each Employee in polled POS data. POS Integration information for an Employee can be viewed on the <a href="Integrations tab">Integrations tab</a> (<a href="https://help.restaurant365.net/en/support/solutions/articles/12000089748">https://help.restaurant365.net/en/support/solutions/articles/12000089748</a>) of Employee Records.

The Jobs and Locations associated with an Employee will determine which Locations and Shifts that Employee can be scheduled for. Job information for an Employee can be viewed and edited on the **Employment tab** (https://help.restaurant365.net/en/support/solutions/articles/12000089742) of Employee Records.

It is common for Employees to work at multiple Locations, and therefore have multiple/duplicate Employee Records imported from multiple POS systems. These records must be merged into a single master record for correct Employee identification throughout R365. Learn more about <u>Merging Employee Records here (https://help.restaurant365.net/en/support/solutions/articles/12000039121)</u>.

# **Departments**

<u>Departments (https://help.restaurant365.net/en/support/solutions/articles/12000077346)</u> create custom groupings of Jobs associated with Employees for Scheduling. Departments are used throughout Scheduling to view and filter the Schedule Calendar.

Users assigned as 'Managers' will receive Employee Schedule Request notifications for Employees associated with the Department's Jobs.

#### Schedule Grouped by Department

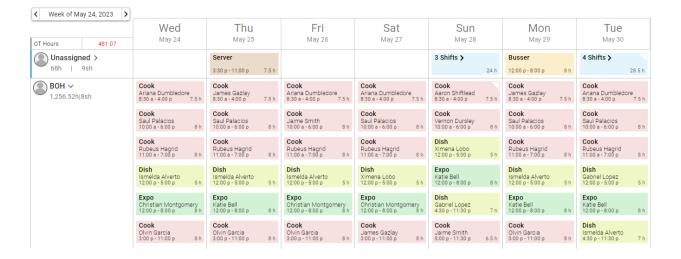

#### <u>Jobs</u>

<u>Jobs (https://help.restaurant365.net/en/support/solutions/articles/12000077332)</u> are associated with **all** scheduled shifts. Employees can **only** be assigned to shifts when they have the corresponding Job assigned to them on their Employee Record.

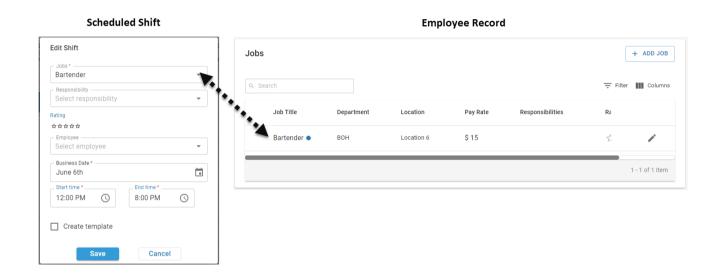

Job Records (https://help.restaurant365.net/en/support/solutions/articles/12000077332) are created for all Jobs imported from the Point of Sale (POS) system. If needed, Job Records can be manually created in Restaurant365. However, since the Job associated with Employees in the POS is used for Actual Labor Reporting, it is recommended to use Jobs created through the POS Integration for Scheduling.

Occasionally, Jobs are imported from the POS that are not needed for Scheduling, such as '3rd Party Delivery'. Excluding these, and other unneeded Jobs, can reduce clutter and confusion when creating new shifts. Learn more about <a href="mailto:Excluding Jobs from Scheduling here">Excluding Jobs from Scheduling here</a> (<a href="https://help.restaurant365.net/en/support/solutions/articles/12000080738">https://help.restaurant365.net/en/support/solutions/articles/12000080738</a>).

Jobs are also used throughout Scheduling to view and filter the Schedule Calendar.

# Schedule Grouped by Job

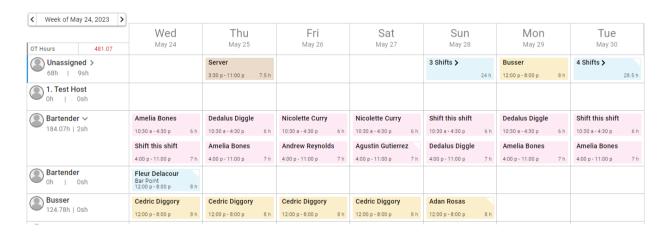

# Job Responsibilities and Ratings

Job Responsibilities and Ratings are used to restrict which Employees can be assigned to specific scheduled shifts. Only Employees whose Job Responsibilities and/or Ratings match that of the Job assigned to a specific scheduled shift will be assignable to that shift.

# Job Responsibilities

# Department BOH Location 6 Responsibilities Close Register Pay Rate \$ 0.00 Primary □

(https://help.restaurant365.net/en/support/solutions/articles/12000077339)

<u>Job Responsibilities (https://help.restaurant365.net/en/support/solutions/articles/12000077339)</u> are associated with Jobs on Employee Records and can be used to restrict a scheduled shift that requires extra training or certification. For example, the Job Responsibility of 'Closing Cash Out' could be used to restrict which Employees are assignable to the last 'Cashier' shift of the day.

Job Responsibilities can also be used to break up a generalized Job into specific stations. For example, the Job Responsibilities of 'Grill', 'Salad', and 'Fryer' could be used to restrict which Employees are assignable to shifts with the Job 'Cook'.

#### Ratings

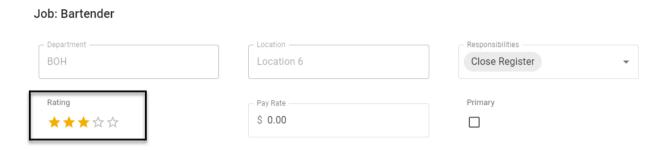

Ratings are associated with Jobs on <u>Employee Records (https://help.restaurant365.net/en/support/solutions/articles/12000089742)</u> and can be used to indicate the Employee's proficiency with that Job. When a Rating is set on a scheduled shift, only Employees with that Rating or higher will be assignable to the shift.

#### Work Week / Operational Calendar

The first day of the work week is determined by the Location's **Operational Calendar** 

(https://help.restaurant365.net/en/support/solutions/articles/12000039155). The work week is used to determine the order of days on the Schedule Calendar, as well as calculate scheduled weekly hours and overtime.

If the Operational Calendar for the Location is not configured, the Location's Fiscal Calendar is used to determine the first day of the work week.

# Business Days

A 'Business Day' refers to the 24-hour period that makes up a 'day' in R365, starting from a Location's Start of Business Day Time. By default, the Start of Business Day in R365 is 12:00 am. When a shift starts on one Business Day but ends on the next Business Day, this is considered a <u>Cross-Day Shift (https://help.restaurant365.net/en/support/solutions/articles/12000091849)</u>.

<u>Start of Day (https://help.restaurant365.net/en/support/solutions/articles/12000092280)</u> configurations allow for changing the Start of Day in R365 to match the POS Business Day. Contact your CSM or <u>R365 Support (https://help.restaurant365.net/en/support/tickets/new)</u> to learn how Start of Day configurations can enhance your R365 experience!

# **Operating Hours**

Defining Restaurant Operating Hours (https://help.restaurant365.net/en/support/solutions/articles/12000090402) on the Labor Matrix will focus attention on the hours that labor should be scheduled. Hours outside of the defined Operating Hours will have a darker background. This will give a visual cue for shifts, hours, and overtime placed outside of Operating Hours while scheduling.

• Note: Shifts outside of Operating Hours will still be included in Scheduled Labor reporting.

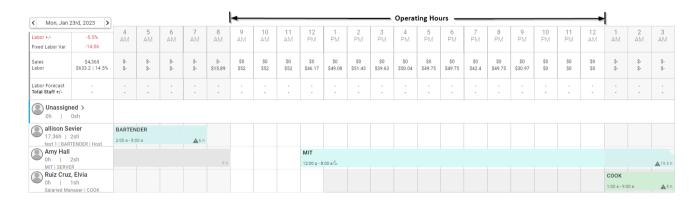

# **Dayparts**

Configuring <u>Dayparts</u> (<a href="https://help.restaurant365.net/en/support/solutions/articles/12000090405">https://help.restaurant365.net/en/support/solutions/articles/12000090405</a>) provides an additional view option for the Day View of the Schedule Calendar where shifts within the hours of the selected Daypart are highlighted.

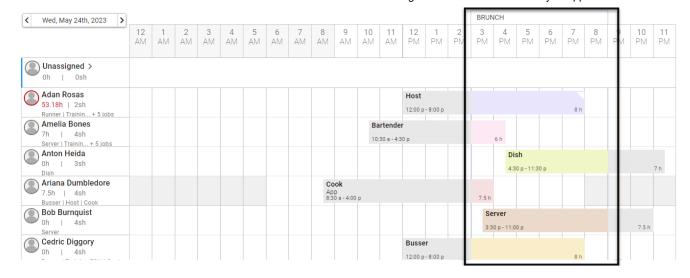

#### **Forecasting**

When <u>Daily (https://help.restaurant365.net/en/support/solutions/articles/12000077211)</u> and <u>Hourly Forecasts</u> (<a href="https://help.restaurant365.net/en/support/solutions/articles/12000077212">https://help.restaurant365.net/en/support/solutions/articles/12000077212</a>) are published, the Sales and Labor Forecast, as well as projected labor metrics, can be displayed above the Schedule.

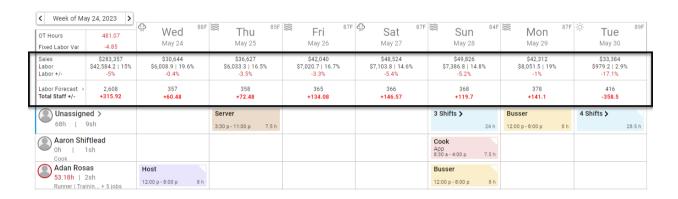

#### **Labor Matrix**

The <u>Labor Matrix</u> (https://help.restaurant365.net/en/support/solutions/articles/12000077440) is used in conjunction with <u>Hourly Forecasting</u> (https://help.restaurant365.net/en/support/solutions/articles/12000077212) to determine the amount of fixed and variable labor hours needed per Job per hour.

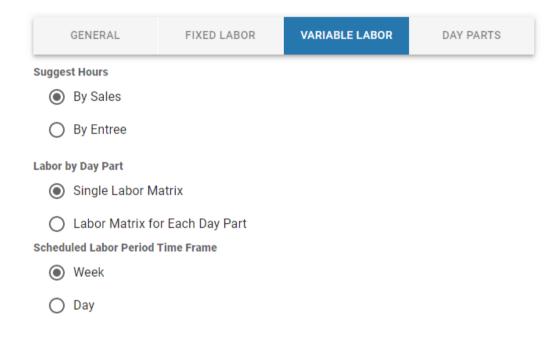

# Labor Rules

When configured for a Location, the following <u>Labor Rules</u> (<u>https://help.restaurant365.net/en/support/solutions/articles/12000091679</u>) will be applied on the Schedule Calendar for that Location:

- Overtime Rules
- Break Rules
- Split Rules
- Spread of Hours Rules
- Shift Differential Rules
- Minor Rules

Users will then receive warnings when creating or publishing shifts, and projected penalties and earnings will be included in Scheduled Labor reporting.

#### Scheduling Conflicts

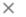

#### Clopening Rule Violation

- Clopening Rule Violation: The shift will cause a clopening rule violation because two shifts (10:00 P - 3:00 A Thu Feb 9 - Hamburger Hunters | 12:00 P - 11:00 P Fri Feb 10 - Hamburger Hunters) are within 15 hours of each other. This will result in a Penalty of \$30.00.

#### Spread of Hours Rule Violation

- Spread of hours Rule Violation: The shift will cause a Spread of hours rule violation because the shift (12:00 P - 11:00 P Fri Feb 10 - Hamburger Hunters ) spans greater than 10 hours. This will result in a Penalty of \$15.00.

#### **Overtime Rule Violation**

- Overtime Rule Violation: (Daily) - The shift will cause the employee to incur overtime because the employee's total hours for the day are greater than the threshold of 8.00. The premium cost of the overtime will be \$40.50.

IGNORE CANCEL

#### Request Cutoffs

The <u>Request Cutoff tab (https://help.restaurant365.net/en/support/solutions/articles/12000077397)</u> of the Manger Tools page is used to set the day and time limitations for when Employees can submit time off requests and how many requests can be approved for the same day/week.

If an Employee submits a time off request after the cutoff time, or after the max amount of requests for the requested day/week have already been approved, it will be auto-denied, and the Employee will receive an error message.

#### Schedule Writeback

<u>Schedule Writeback (https://help.restaurant365.net/en/support/solutions/articles/12000069936)</u> is an add-on feature that prevents Employees from clocking in early, and provides your organization with more control over Labor costs. Once Schedule Writeback is enabled, Schedules that are created in Restaurant365 will then be sent to the POS when published.

#### **Back to Top**

# Scheduling Without Smart Labor

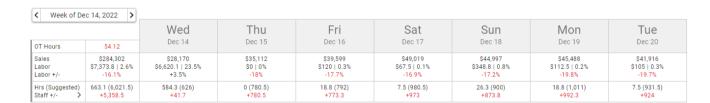

When Smart Labor is not enabled, the Forecasting and Labor Metrics section of the Schedule Calendar is replaced by <u>Suggested Hours</u> (<a href="https://help.restaurant365.net/en/support/solutions/articles/12000055798">https://help.restaurant365.net/en/support/solutions/articles/12000055798</a>). Suggested Hours are based on Forecasted Sales and the SPLH Goals for each <u>Department (https://help.restaurant365.net/en/support/solutions/articles/12000077346</u>).

# Back to Top

**Note:** This article was rewritten in June 2023. <u>View the previous version here (http://restaurant365training.com/wp-content/uploads/2023/06/Scheduling-Overview.pdf)</u>.